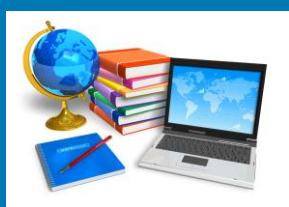

# **TECH BYTES**

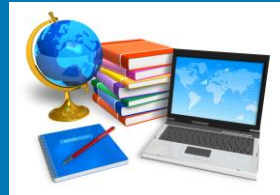

#### **Orange Board of Education September 2015**

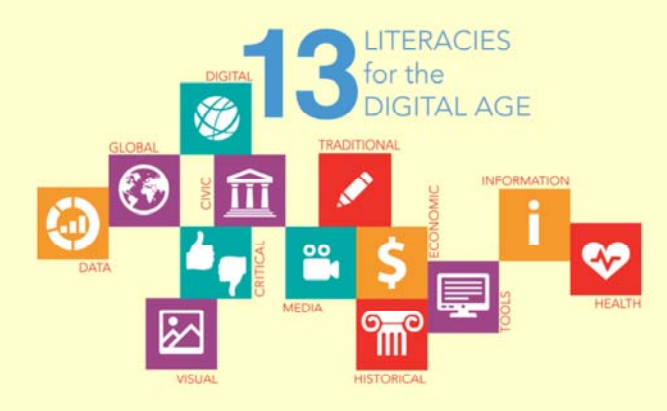

Learn from inspiring educators as they share practical strategies that empower students with a set of critical thinking skills that yield greater real world understanding with exploration guided through a digital literacy framework.

Join us to watch live-streamed presentations by administrators, DEN STARs and inspiring educators from throughout the world!

> Fall Virtcon Registration Link http://tinyurl.com/nf2vqqe

## **Red Ribbon**

The National Family Partnership organized the first Nationwide Red Ribbon Campaign. NFP provides drug awareness by sponsoring the annual National Red Ribbon Celebration. Since its beginning in 1985, the Red Ribbon has touched the lives of millions of people around the

world. In response to the murder of DEA Agent Enrique Camarena, angered parents and youth in communities **across the country began wearing Red** killing and destruction cause by drugs **in America.** 

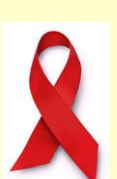

Ribbons as a symbol of their commitment to raise awareness of the

In 1988, NFP sponsored the first National Red Ribbon Celebration. Today,

the Red Ribbon serves as a catalyst to mobilize communities to educate youth and encourage participation in drug prevention activities. Since that time, the campaign has reached millions of U.S. children and families. The National Family Partnership (NFP) and its network of individuals and organizations continue to deliver his message of hope to millions of people every year, through the National Red Ribbon Campaign.

## **2015 RED RIBBON THEME**

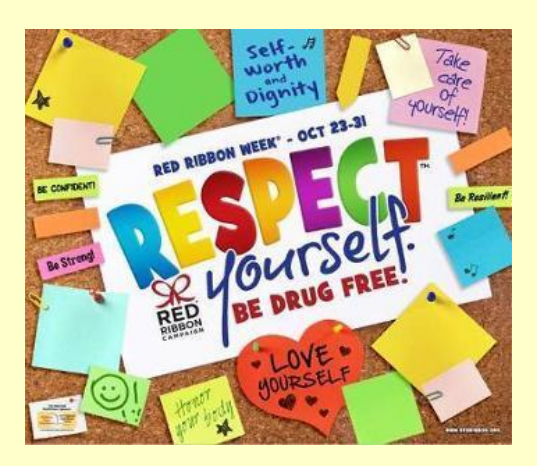

**National Red Ribbon Week Toolbox School Activity Ideas** http://tinyurl.com/o6o6h7l

> **Red Ribbon**  http://redribbon.org/theme/

> **Drugs R Dumb** http://www.imdrugfree.com/

**Red Ribbon Week Classroom Activities** http://www.preventionpartners.com/stuff/exercises.cfm

> **SADD** http://www.sadd.org/

**Red Ribbon Activities**  http://www.imdrugfree.com/

## **SKILLS AND ATTRIBUTES OF TODAY'S LEARNER**

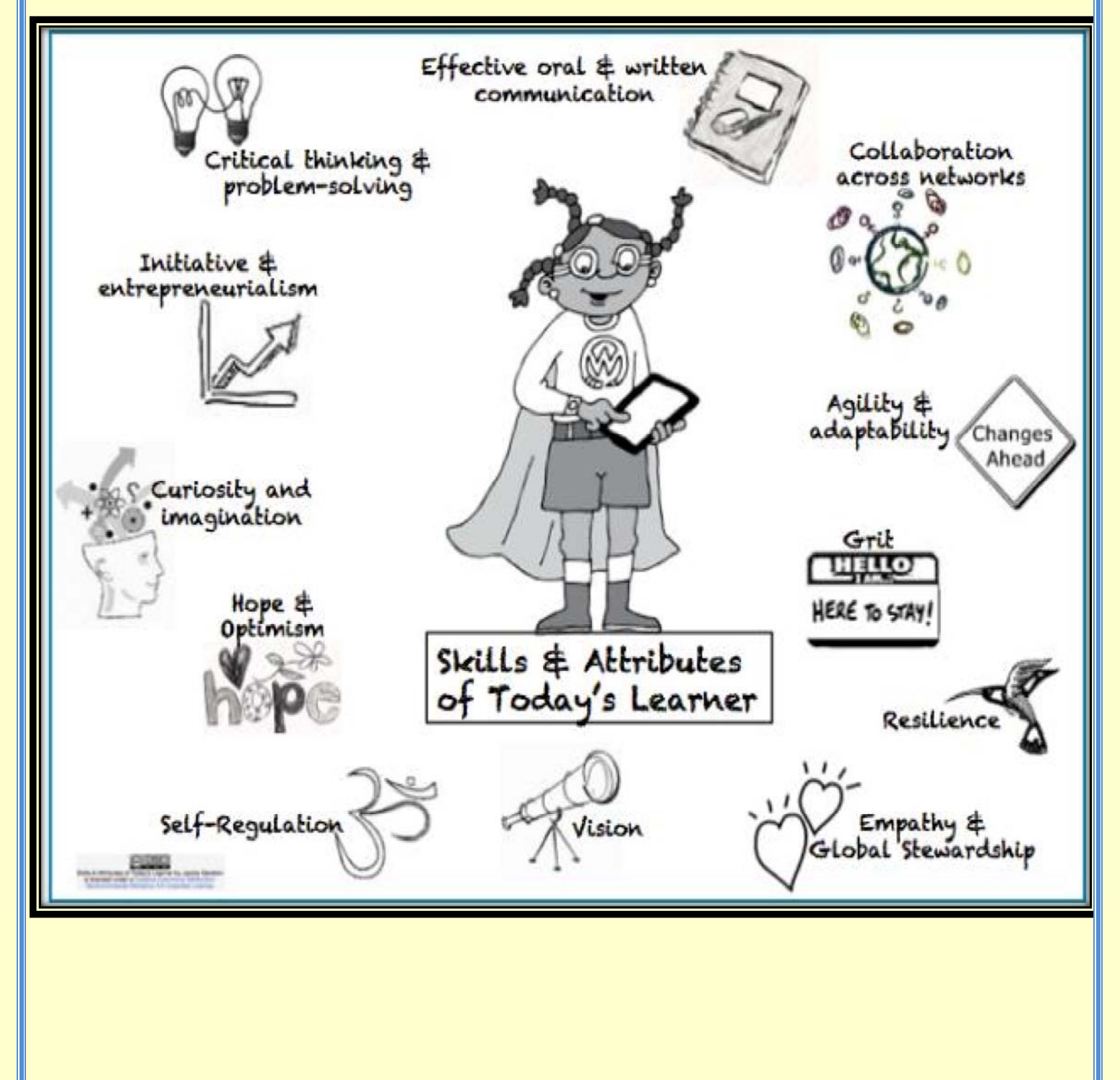

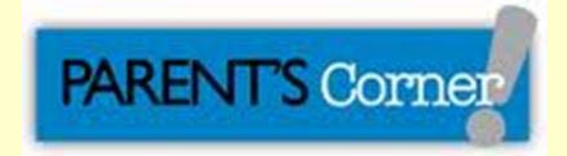

#### Homework Help

U. S. of Education Department http://www2.ed.gov/parents/academic/involve/homework/index.html

**Discovery** http://www.discoveryeducation.com/students/index.cfm

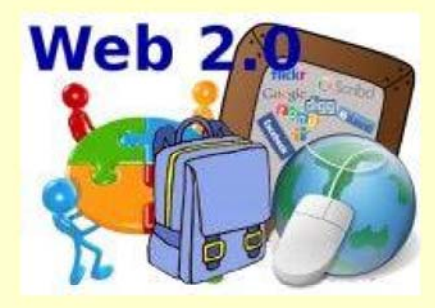

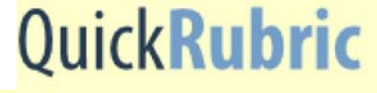

https://www.quickrubric.com/

Quick Rubric is a free tool for writing, editing, and printing rubrics. On Quick Rubric you can create a rubric that is tailored to your points/ scoring system, the quantity of descriptors that you need, and utilizes the exact language that you specify. You can save as many rubrics as you like in your free Quick Rubric account. You can copy and modify rubrics your account so that you don't always have to start from scratch when creating a new assignment rubric.

#### Applications for Education

Quick Rubric won't make choosing the language that goes into your rubrics any easier, but it will make it easier to save, edit, and print your rubrics once they are complete. There is a rubric writing tips section in Quick Rubric as well as a formatting tips section that some teachers should find helpful.

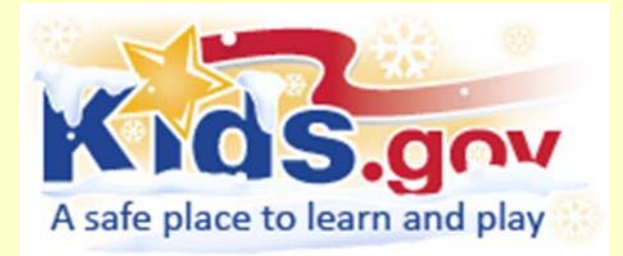

https://kids.usa.gov/teachers/calendar/october/index.shtml

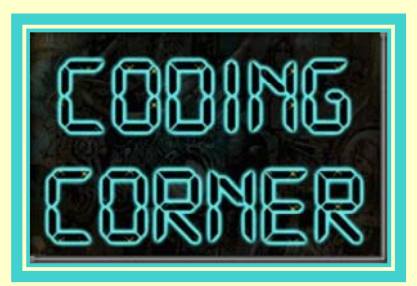

'Everybody in this country should learn how to program a computer... because it teaches you how to think."

Coding is what makes it possible for us to create computer software, apps and websites. Your browser, your OS, the apps on your phone, Facebook, and this website – they're all made with code. Learning coding empowers you to do many things you wouldn't otherwise be able to do. These things include hand-crafting your own websites, becoming a career coder or even starting a technology business. Most importantly, you'll be able to understand the technology shaping your world.To get started, go to https://code.org

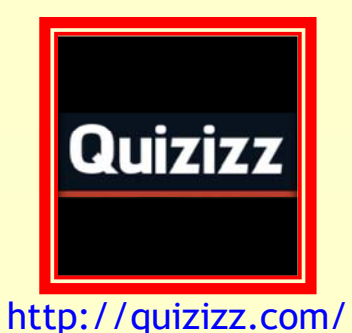

**Quizizz** is a fun multiplayer classroom activity, hat allows all your students to practice together. Here is how it works: Select one of the public quizzes or create your own. Click "Play" to generate your unique game code. Ask your students to open join.quizizz.com and enter the game code. See students joining on the live dashboard, and launch when ready. The game begins! Track live progress of your class on your dashboard.

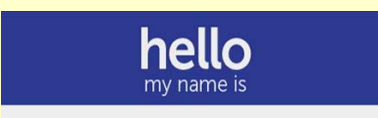

S.A.M.R.

**SAMR Explained** https://vimeo.com/88768311 Watch this video to learn about the SAMR model!

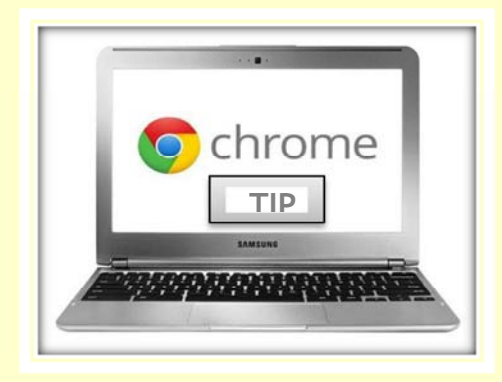

## **TAKE A SCREENSHOT**

There are plenty of reasons why you'd need to take a screenshot on any operating system, and Chrome OS is no different. Luckily Google has included comprehensive support for the function in Chrome OS, and with just a few easy keystrokes you can take and manage screenshots on your Chromebook.

Your Chromebook offers full-screen and limited selection screenshots, as well as quick and easy access to the files including the ability to copy screenshots directly to your clipboard. Read along and learn a few quick tips on how to take and manage.

If you simply want to capture a still image of your entire screen, hold the "control" (ctrl) key and press the window switching key (f5, above the 6 key). You'll notice a notification pop up in the notification tray indicating a screenshot was captured. You can click the notification to open up the default directory for screenshots, or click the bottom portion of the notification to simply copy the .png file to your clipboard to paste elsewhere.

If you'd prefer instead to just capture a small portion of your screen, you don't need to take a full screenshot and then crop it after the fact. Instead, just hold down the "shift" key when making a screenshot, and you'll notice your cursor turn into a "+" sign — click and drag over the area you want to take a screenshot off, release the click and it will be captured and saved the same way as the full-screen screenshot was.

By default, whenever you capture a screenshot it will be placed in your "Downloads" folder. Screenshots are taken in the universally-accepted.png format, which can be manipulated in any way you would change or edit any other photo. Open them, crop them, send them and save them wherever you need your screenshots. Be sure to drag them out of Downloads and into Google Drive if you'd like to have an off-site backup as well.

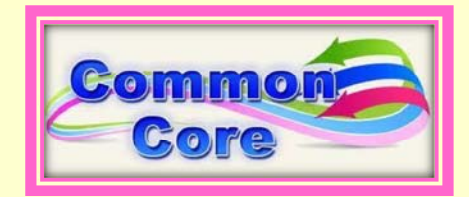

#### **Common Core State Standards Resources**

Feeling overwhelmed by the sheer volume of dense, conflicting information out there about the Common Core State Standards (CCSS)? You're not alone. Connecting with other educators is often a great way to uncover useful CCSS information, tools, and resources. Consider sharing your voice in online communities: on Twitter (#CCSS or #CommonCore), on Pinterest (Edutopia's Common Core pinboard is one place to start), or in Edutopia's community discussions about the Common Core. Explore an educator's guide to websites, organizations, articles, and other resources looking at the new system of standards and how they will be assessed. If you'd like even more help making sense of the initiative, here's Edutopia's guide to other organizations that offer valuable resources.

http://www.edutopia.org/common-core-state-standards-resources

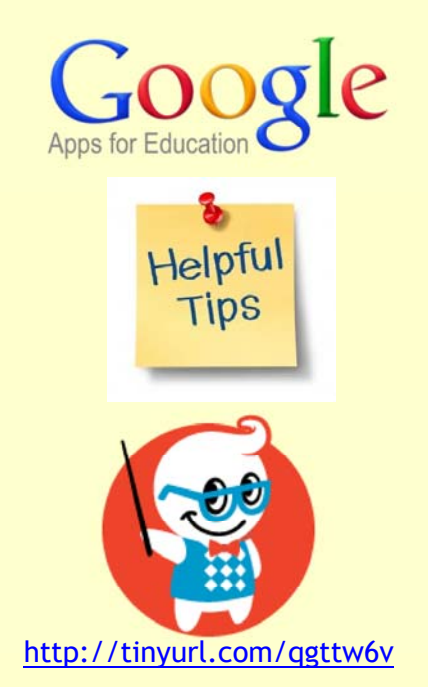

This guide will teach you to be as tech-savvy as your students. It is meant to acquaint you with Google Apps' major features and is loaded with best practices and lots of helpful, actionable tips to optimize your investment in Google Apps and improve your students' learning experience. It's appropriate for anyone interested in learning more about Google Apps for education. Sign up for The Gooru Newsletter for the latest Google Apps tips, tricks, events, resources, and more.

Start implementing these tips today!

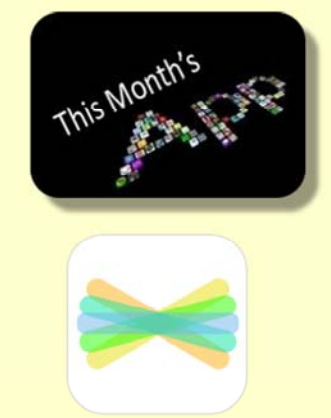

## **Seesaw: The Learning Journal**

Seesaw is a free digital portfolio that allows kids to save and submit a variety of work videos, photos, text, and drawings. They can reflect on their work in writing or with a voice recording when they submit it, and teachers can offer feedback as well. Teachers can then approve items to make them accessible to parents. When teachers set up their classes, they can print a handout with a QR code to give to parents explaining how to register and download the parent app.

Seesaw works in any K-12 classroom and supports all platforms so it is easily accessible for everyone. Students capture learning with photos and videos of physical work, or by adding digital creations. Everything is uploaded and kept organized for teachers. Teachers can invite families to Seesaw so parents get an immediate, personalized window into their child's learning.

Seesaw will surely move your teaching in the direction of a more student-centered classroom.

Price: Free

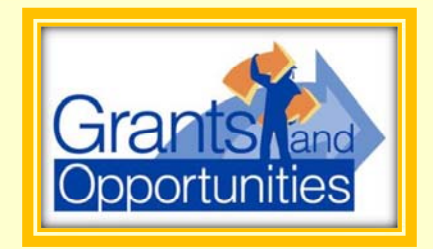

**Math Grants from NCTM**

**Deadline: November 6, 2015**

The National Council of Teachers of Mathematics is offering dozens of grants for math educators. Through the organization's Mathematics Education Trust, educators can apply for grants, scholarships, and awards, and there are programs for all different types of work, from in-class projects, to math-related research and professional development. Grant programs are available for in-service and pre-service math educators. Prize: Funding ranges from \$1,200 to \$24,000. Hot Planet/Cool Athlete Grants

#### **Deadline: January 15, 2016**

Environmental advocacy group Protect Our Winters, in partnership with The North Face, is providing one-time grants to schools for student-led projects that "take serious action against climate change." Grants can be for projects related to recycling or composting, developing clean energy initiatives and other sustainability-related ideas. The key is that proposals must be developed and submitted by students. For inspiration, check out the list of past winners online. Prize: One grant of \$5,000 is available during each proposal period.

#### **Administrators Resource Corner:**

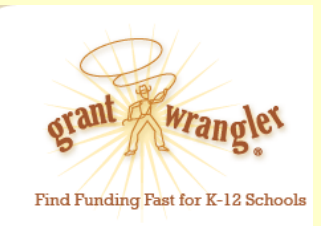

Grant Wrangler- www.grantwrangler.com

Site Description: This searchable, funding source database provided by Nimble Press is updates regularly. In addition to listing grant opportunities, the site provides several online forums where educators may discuss various aspects of grant writing.

Highlights for Principals: Search the database using keywords or browse listings by category. All entries relate to various types of education initiatives. The home page displays features grant opportunities for the current month. Category links such as STEM or Arts & Humanities include current grant listings related to these topics and also provide links to supporting resources.

# **TECHNOLOGY HUMOR**

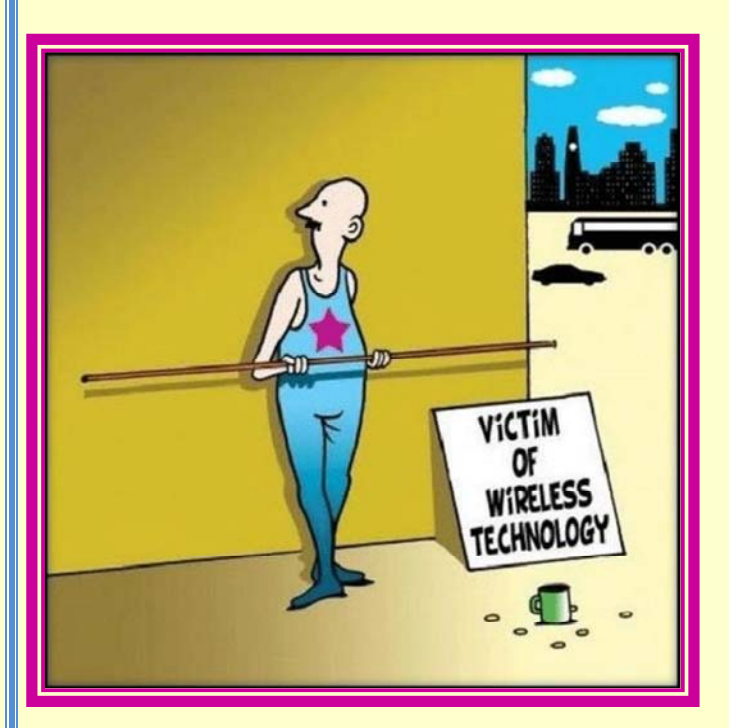

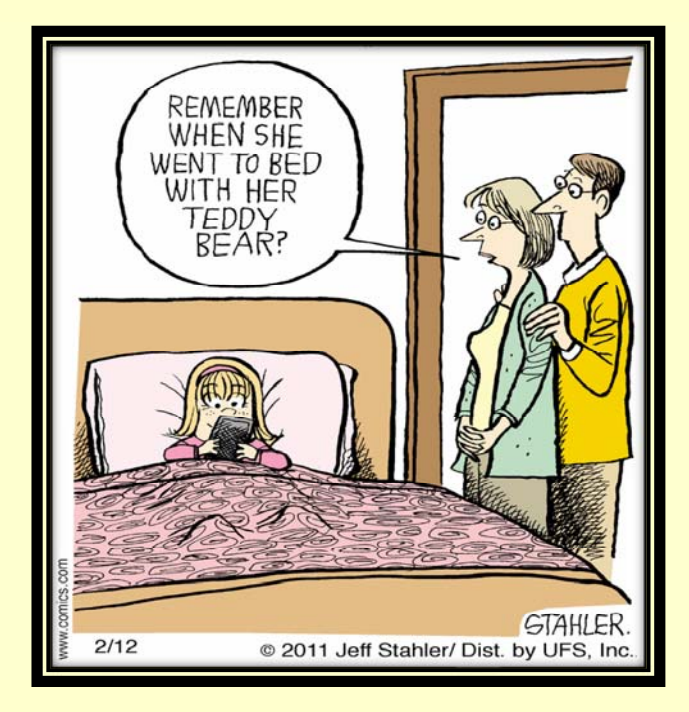

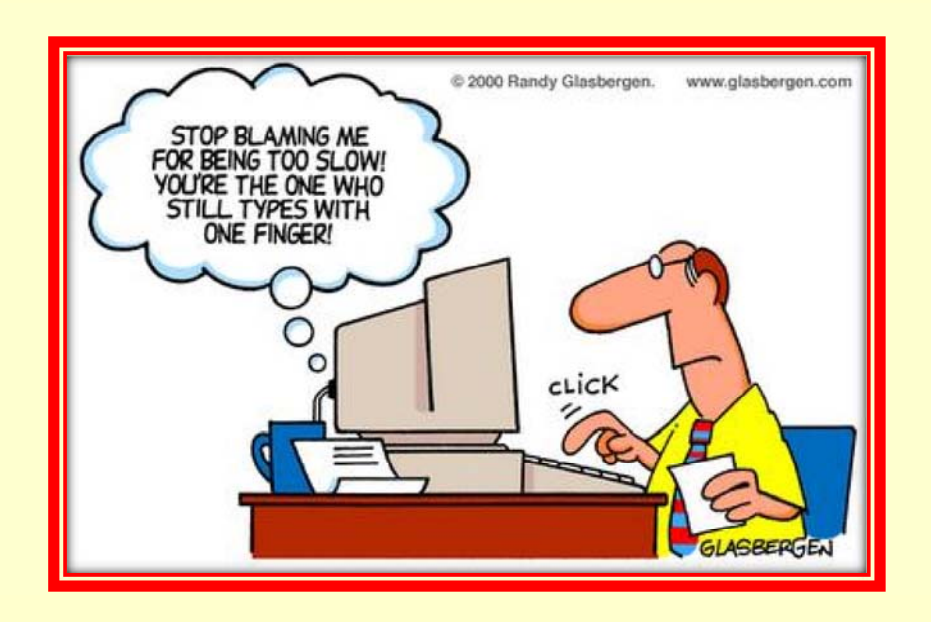